#### **BAB IV**

## **DESKRIPSI KERJA PRAKTEK**

#### **4.1 Analisa Sistem**

Sebelum melakukan desain sistem yang akan dibuat, maka langkah yang pertama kali dilakukan yaitu menganalisis kebutuhan sistem. Di dalam tahapan analisis ini berisikan identifikasi proses-proses yang terjadi saat ini pada Periklanan Bursa Kerja pada PT. Jawa Pos Koran. Proses identifikasi ini meliputi data-data yang akan diolah, kebutuhan dari solusi permasalahan, dan *output* yang akan dihasilkan.

Dari data-data yang diperoleh dari PT. Jawa Pos Koran, selanjutnya mengidentifikasi data-data tersebut agar dapat dirumuskan solusi-solusi yang ditawarkan untuk mengatasi permasalahan yang ada. Dari perumusan tersebut, kemudian menggambarkan terlebih dahulu *output* yang dihasilkan dari solusi.

Setelah gambaran singkat solusi diberikan kepada PT. Jawa Pos Koran maka langkah selanjutnya yaitu dengan mendesai sistem dari *sistem flow, data flow diagram, entity relationship diagram, struktur tabel, desain I/O (Input Output) dan desain interface.* 

#### **4.2 Perancangan Sistem**

Berdasarkan analisis sistem yang ada, maka akan dirancang satu sistem yang sesuai dengan kebutuhan. Rancangan sistem yang dibuat berupa *Data Flow Diagram (DFD)* sebagai deskripsi alur dari sistem.

## **4.2.1 System Flow**

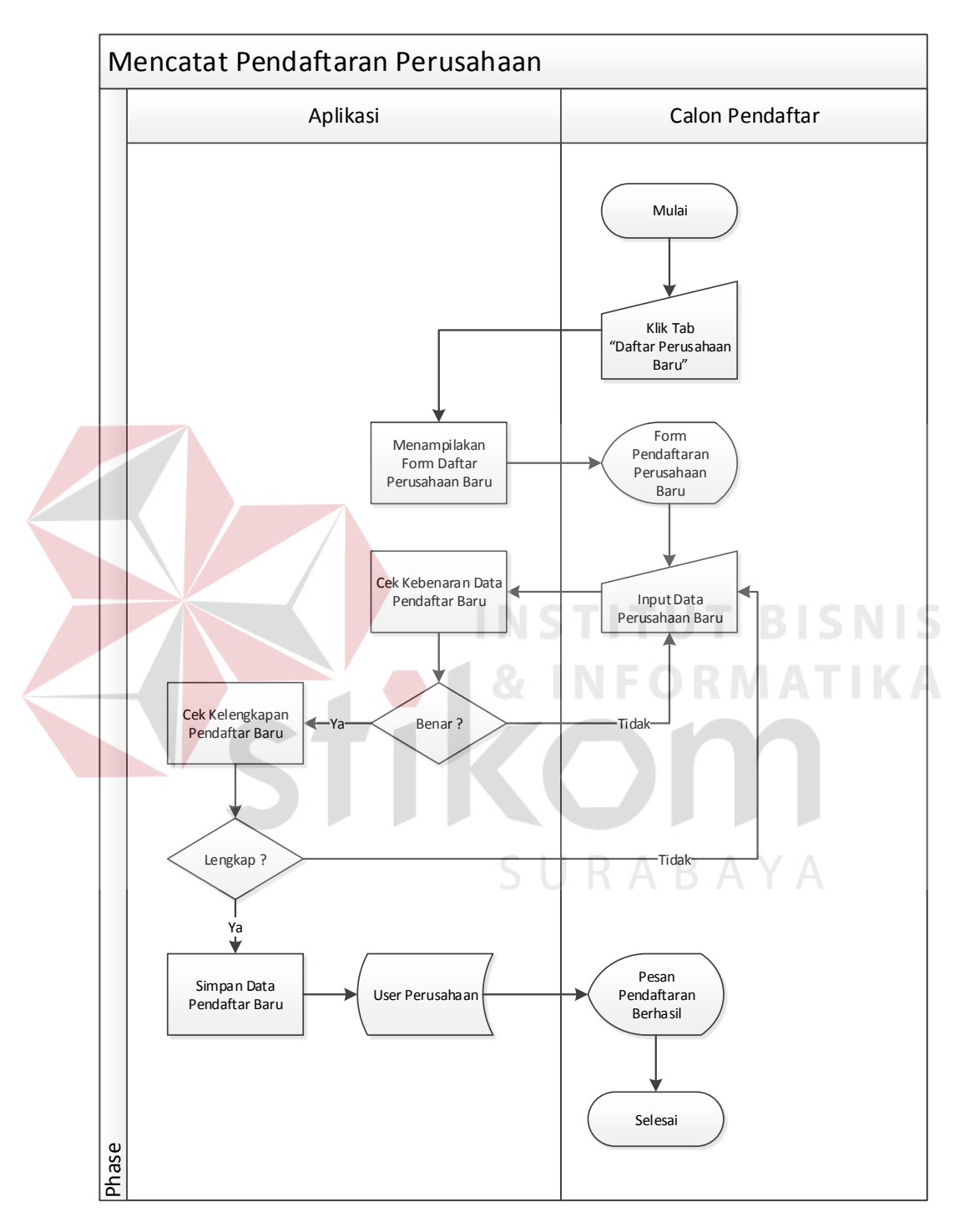

## **4.2.1.1 Mencatat Pendaftaran Perusahaan**

Gambar 4.1 Sistem Flow Mencatat Pendaftaran Perusahaan

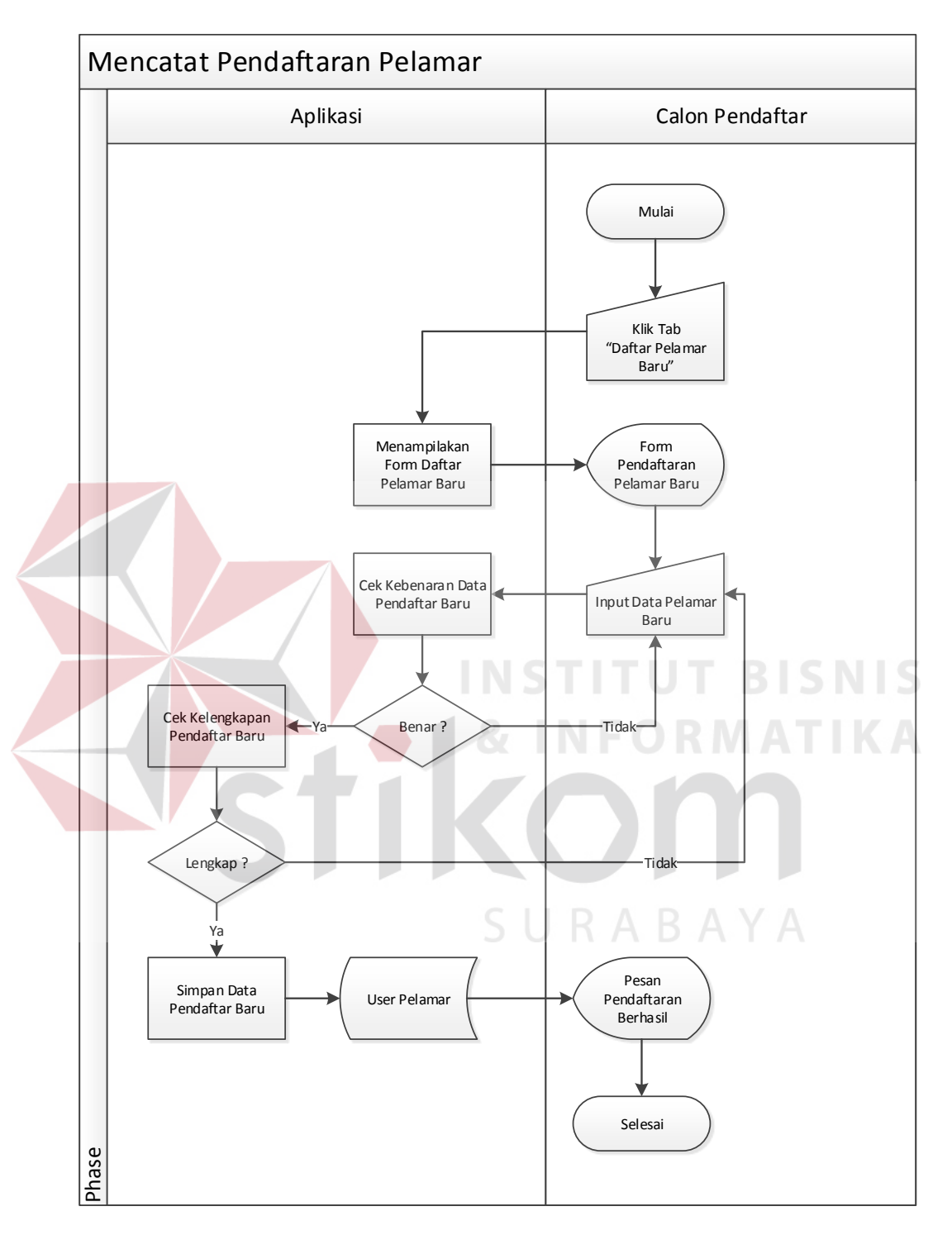

## **4.2.1.2 Mencatat Pendaftaran Pelamar**

Gambar 4.2 Sistem Flow Mencatat Pendaftaran Pelamar

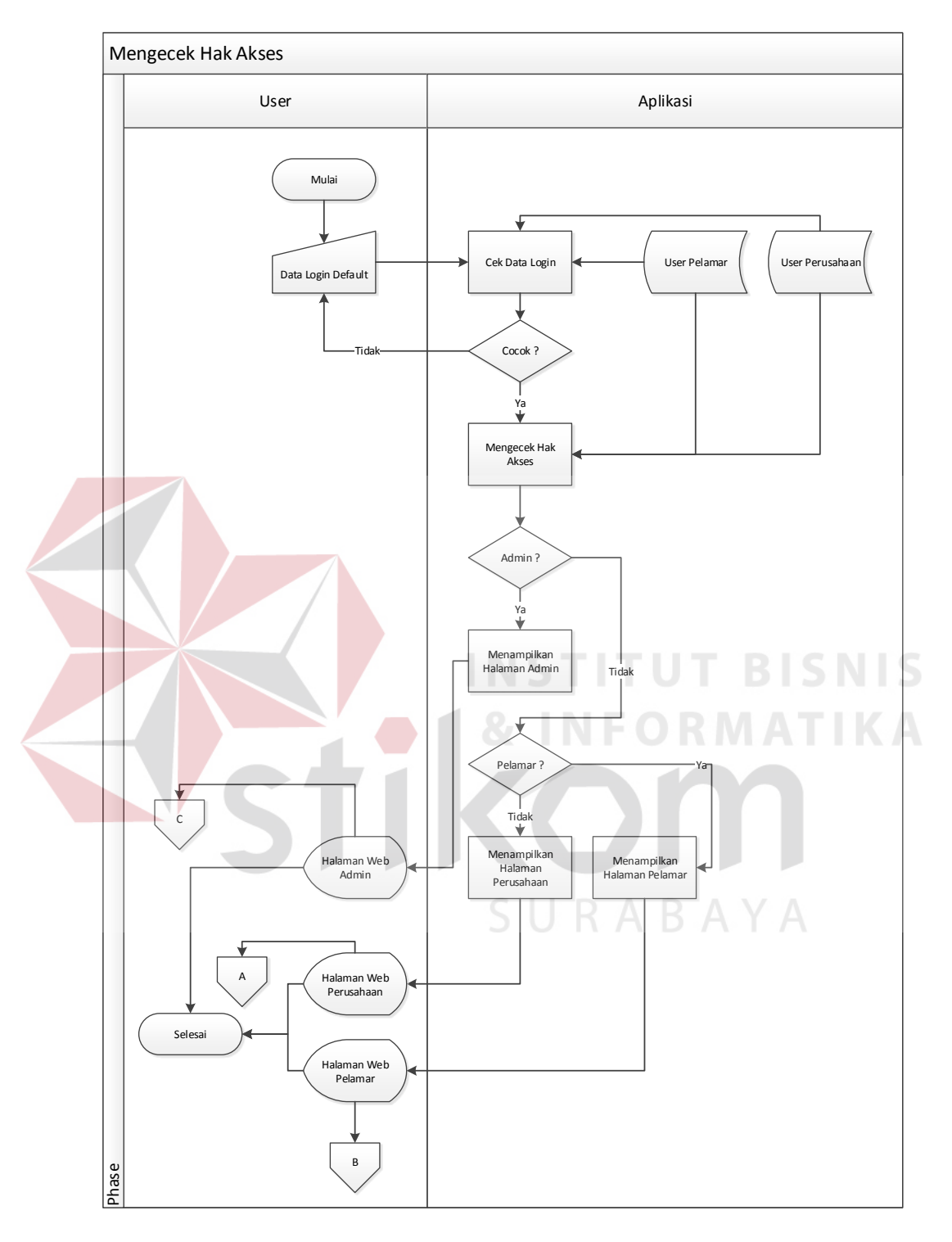

## **4.2.1.3 Mengecek Hak Akses**

Gambar 4.3 Sistem Flow Mengecek Hak Akses

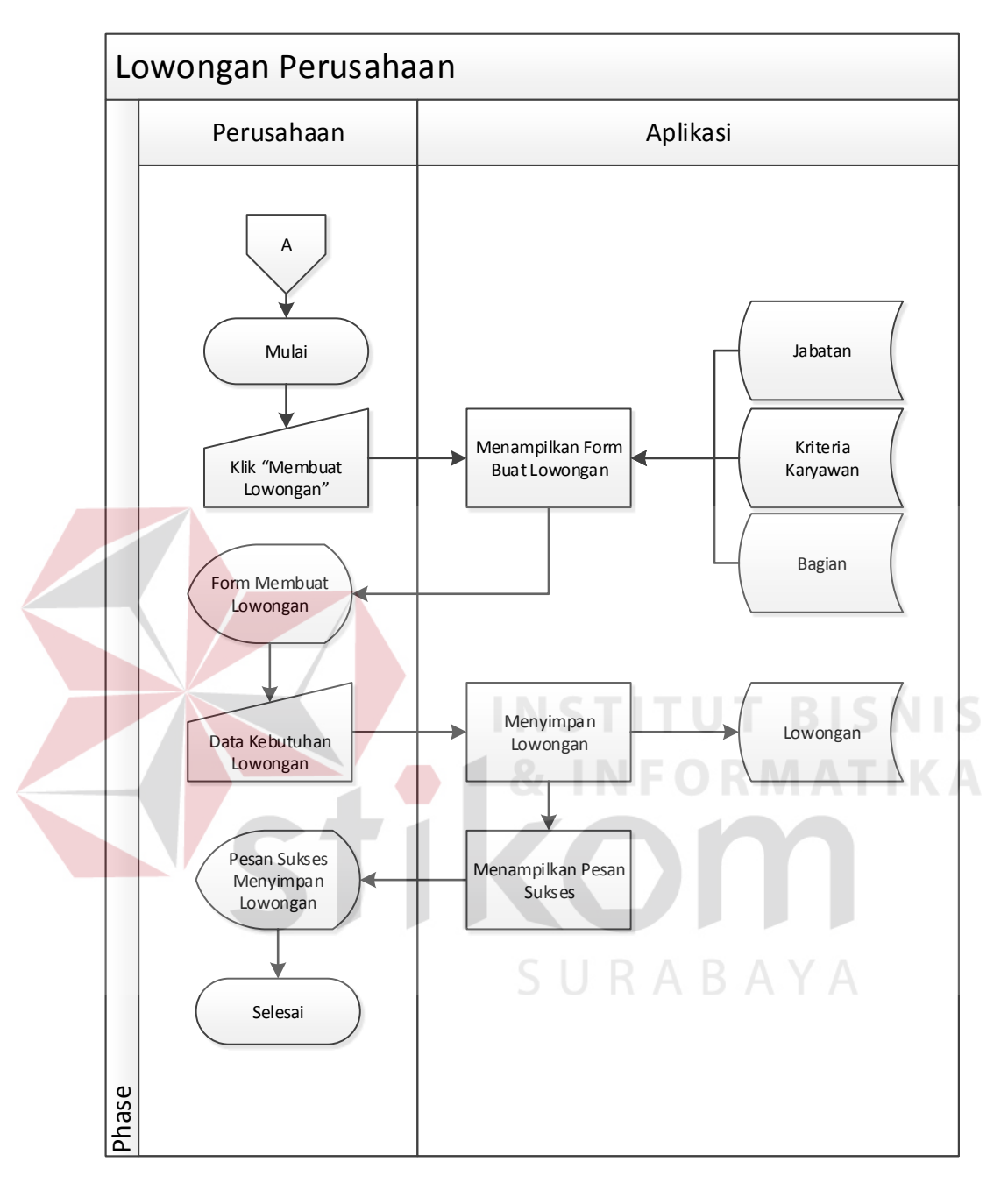

**4.2.1.4 Lowongan Perusahaan (Perusahaan)**

Gambar 4.4 Sistem Flow Lowongan Perusahaan (Perusahaan)

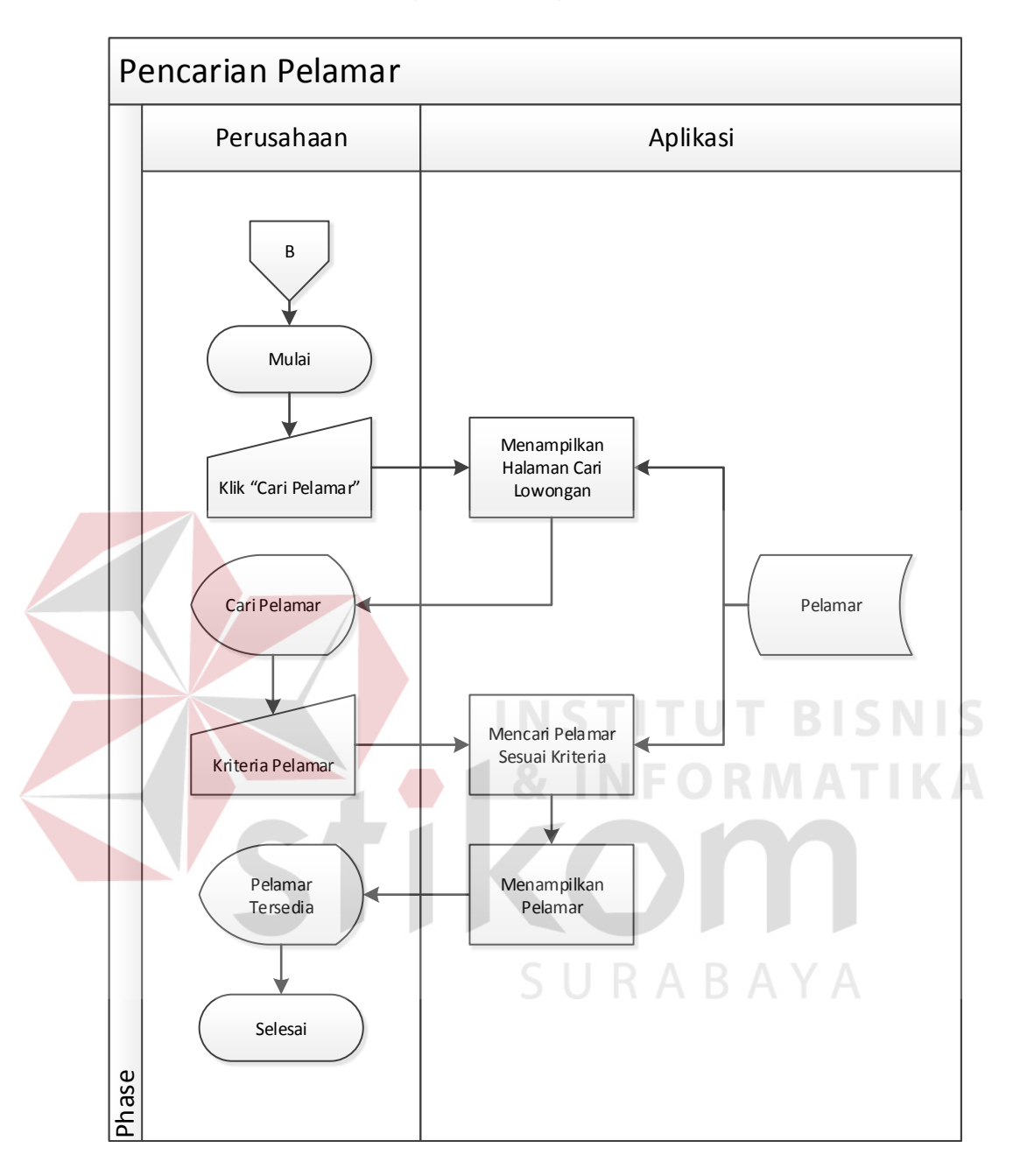

## **4.2.1.5 Pencarian Pelamar (Perusahaan)**

Gambar 4.5 Sistem Flow Pencarian Pelamar (Perusahaan)

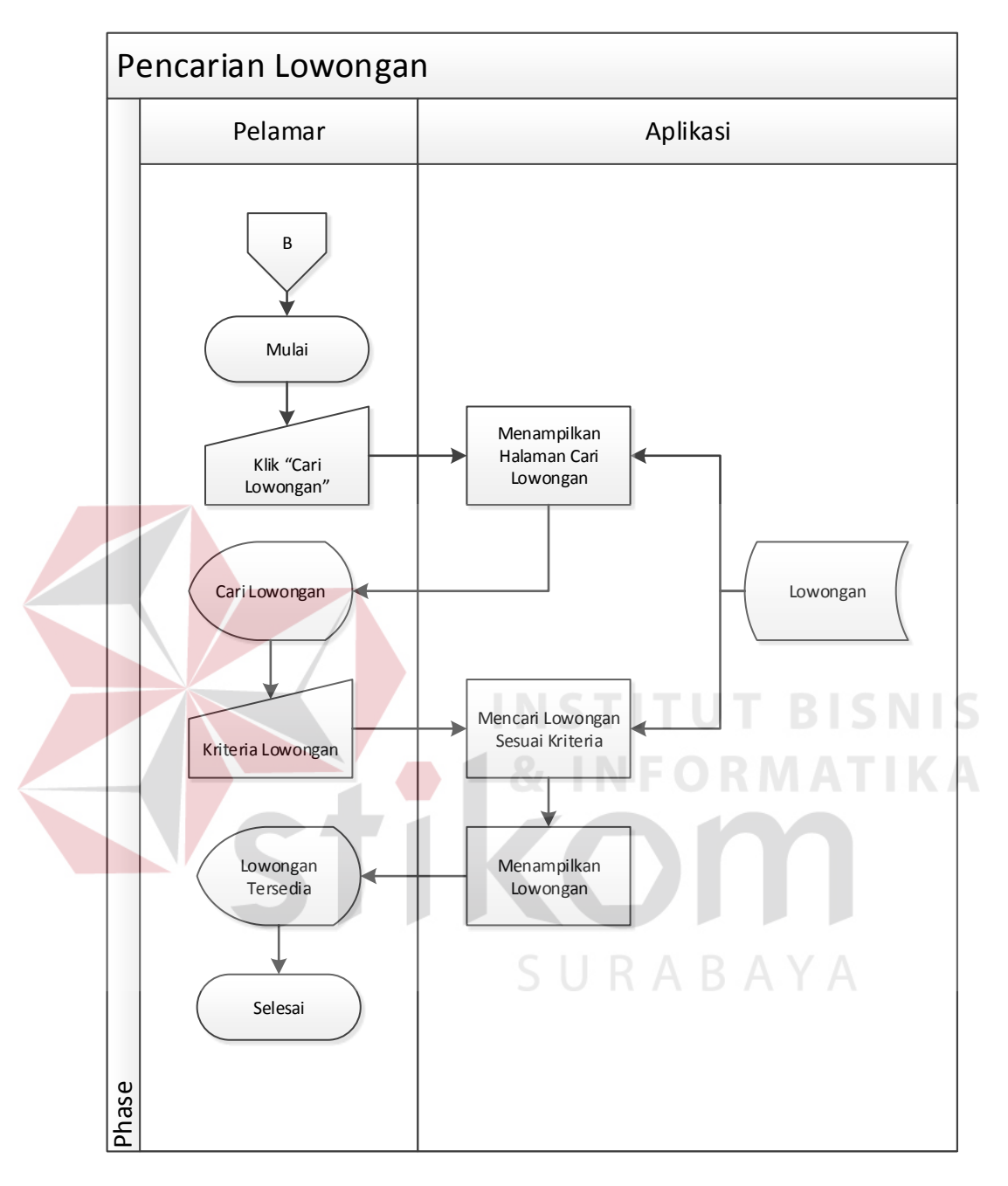

**4.2.1.6 Pencarian Lowongan (Pelamar)**

Gambar 4.6 Sistem Flow Pencarian Lowongan (Pelamar)

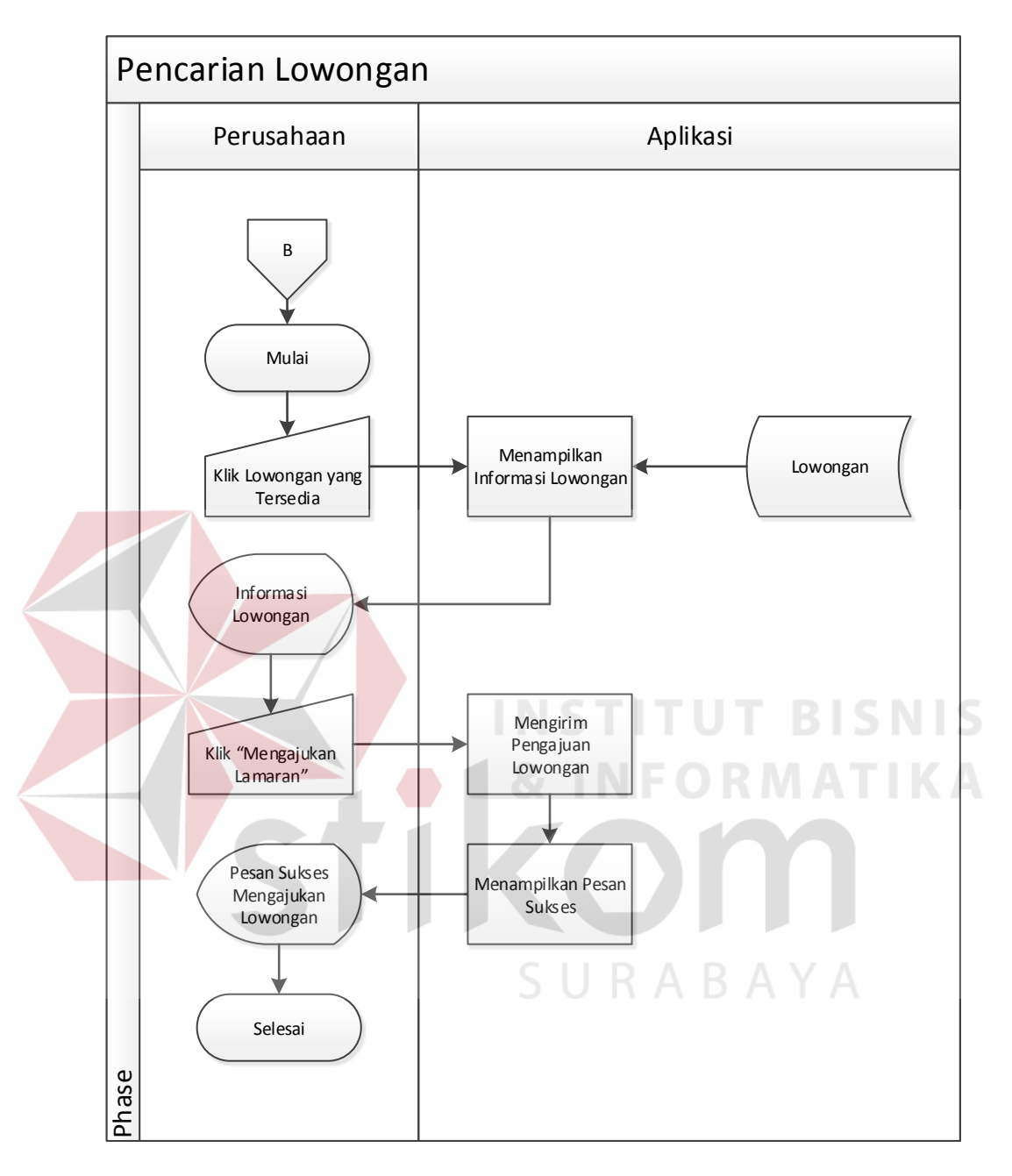

## **4.2.1.7 Pendaftaran Lowongan (Pelamar)**

Gambar 4.7 Sistem Flow Pendaftaran Lowongan (Perusahaan)

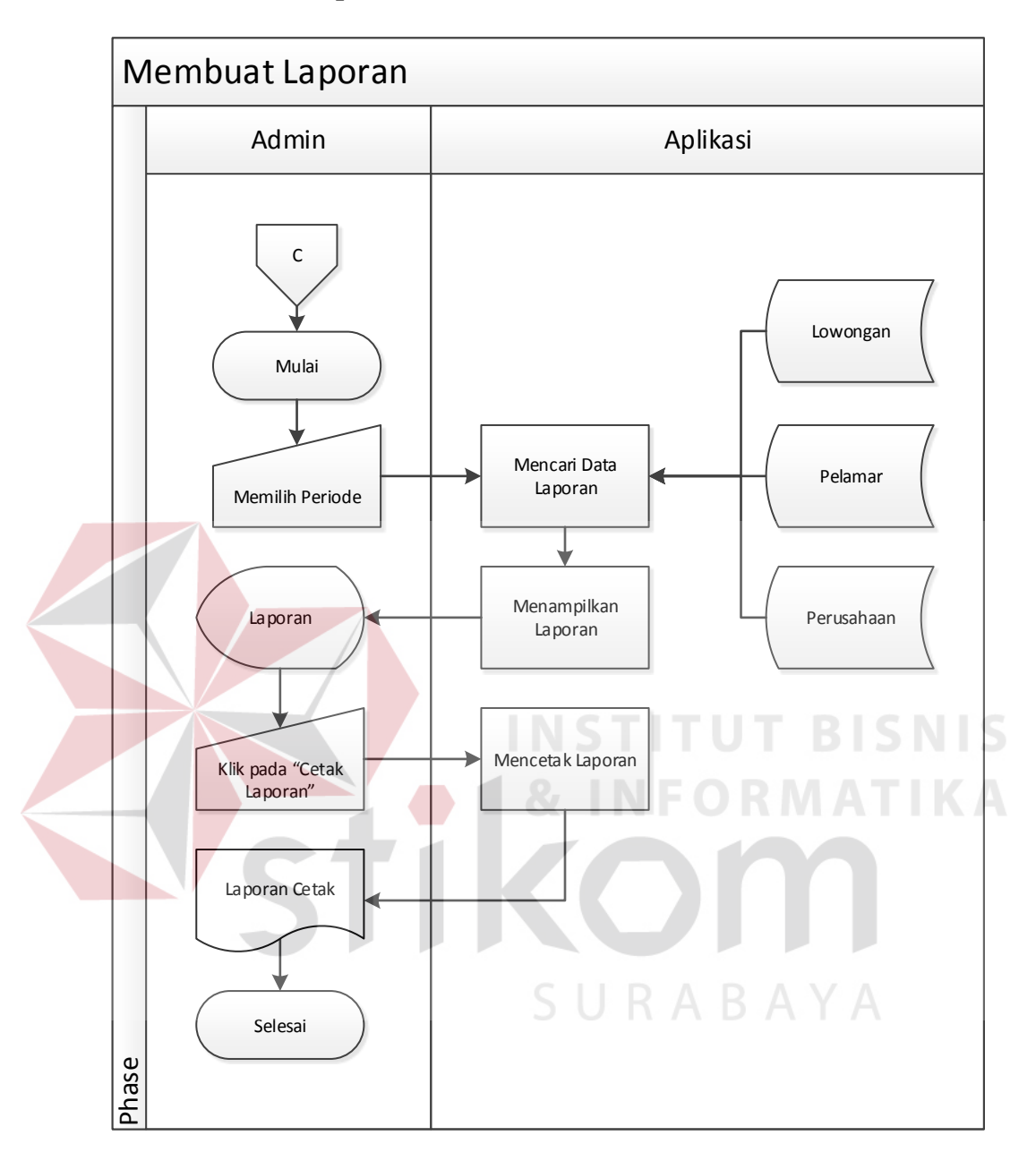

**4.2.1.8 Membuat Laporan (Admin)**

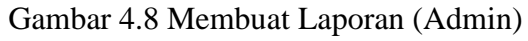

## **4.2.2.1 Context Diagram**

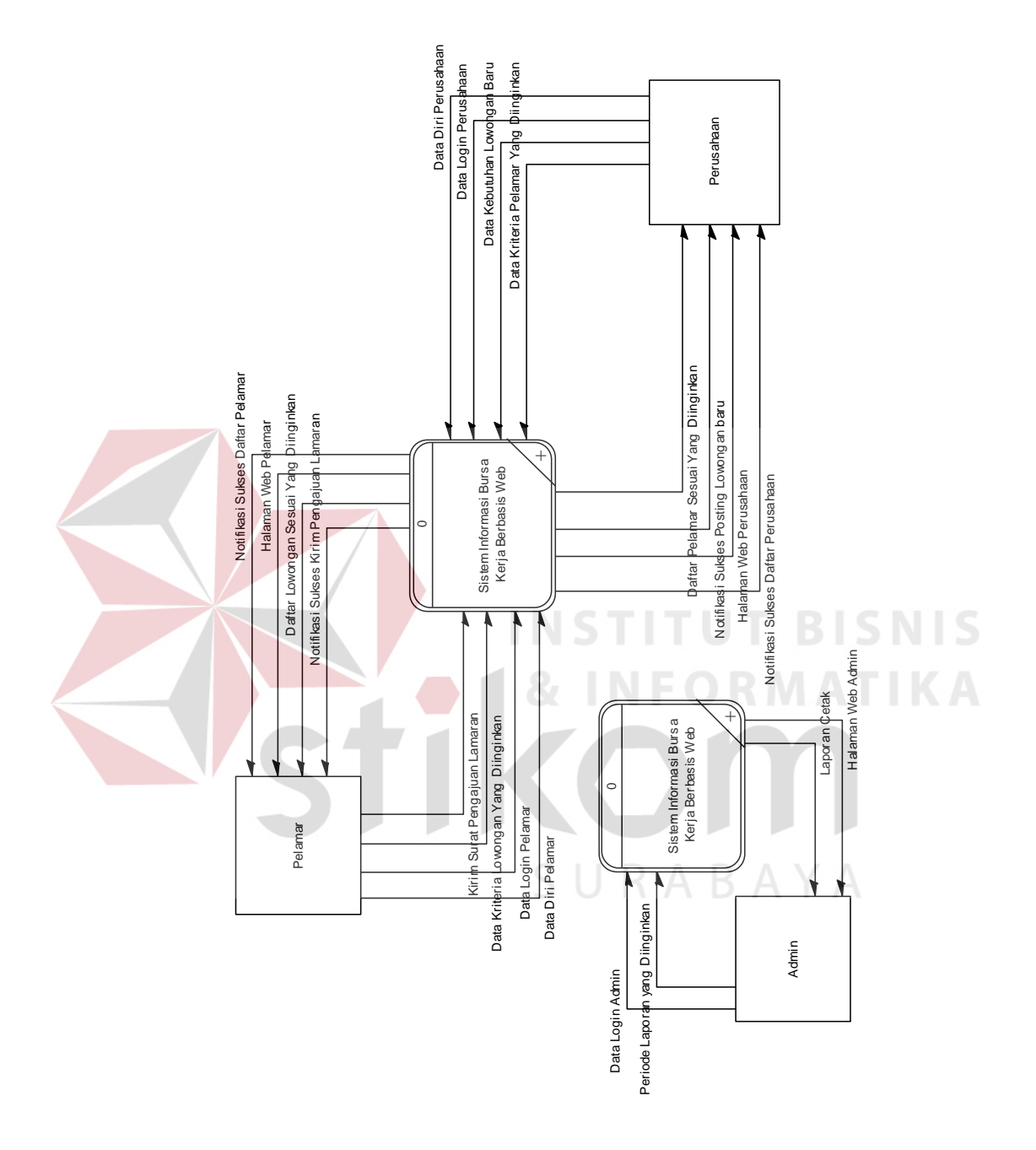

Gambar 4.9 Context Diagram

 Context diagram aplikasi ini memiliki tiga *external entity* yang menunjang jalannya sistem, yaitu Admin, Pelamar, Perusahaam.

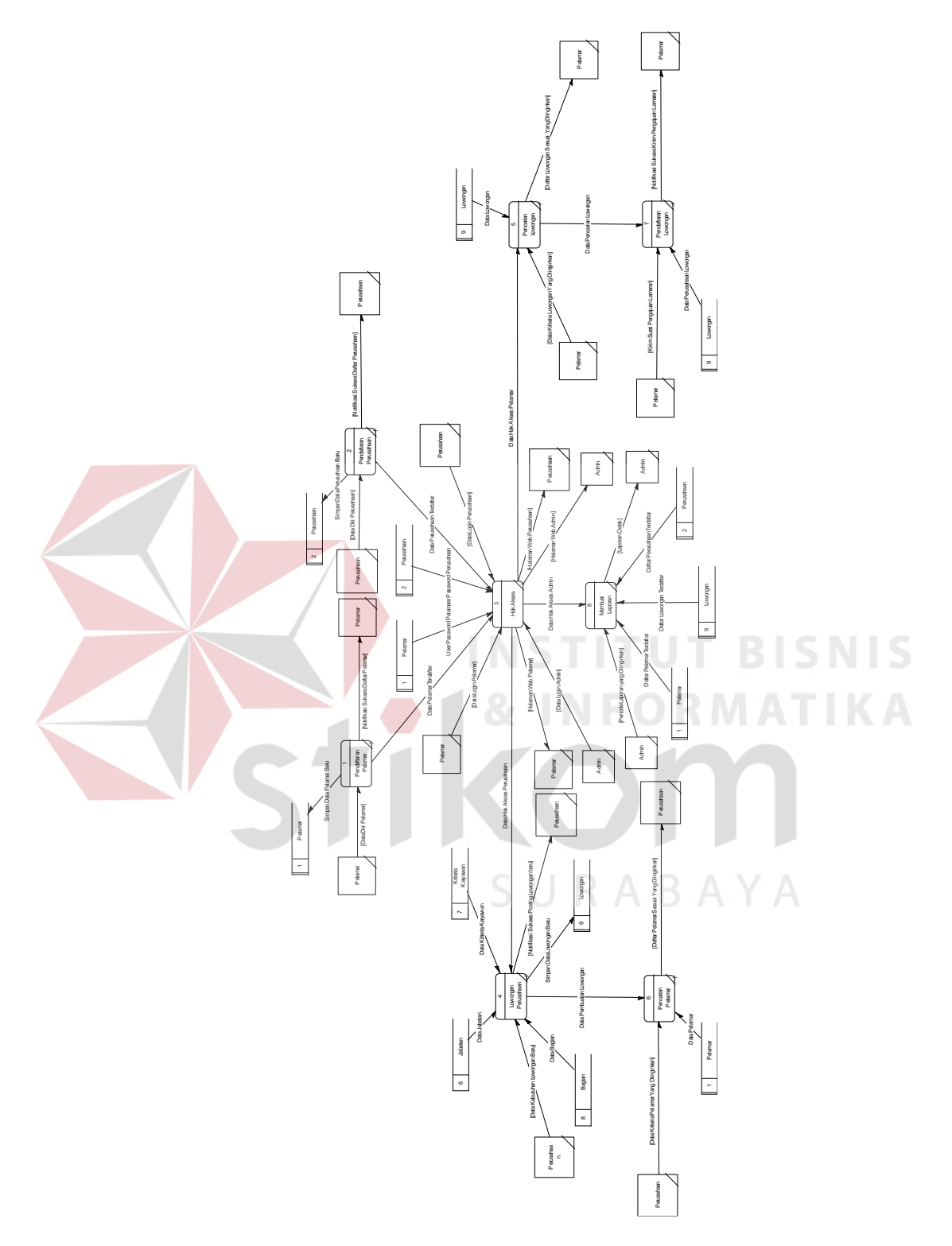

Gambar 4.10 DFD Level 0

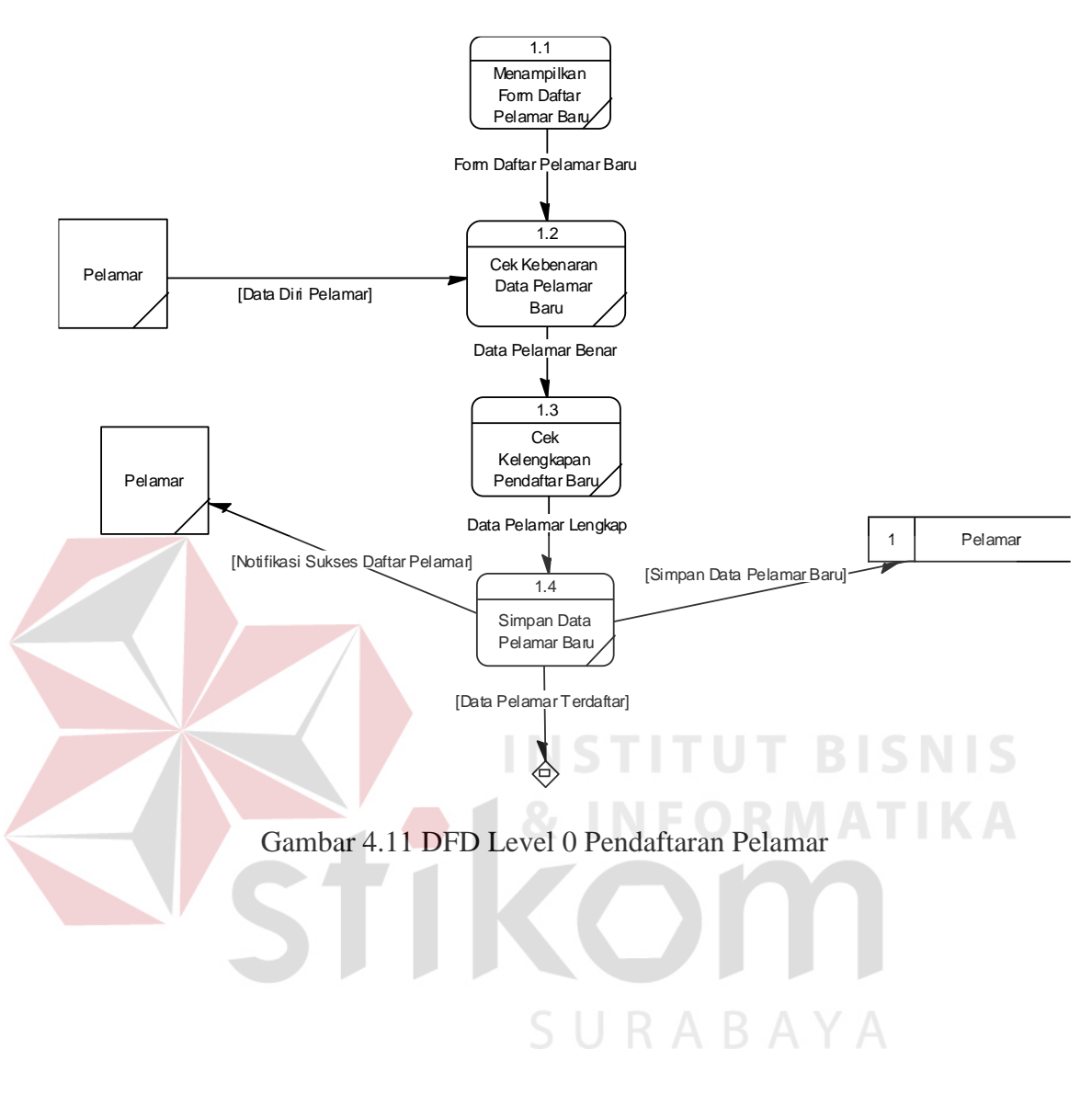

## **4.2.2.3 DFD Level 1 Pendaftaran Pelamar**

![](_page_12_Figure_0.jpeg)

#### **4.2.2.4 DFD Level 1 Pendaftaran Perusahaan**

## **4.2.2.5 DFD Level 1 Hak Akses**

![](_page_13_Figure_1.jpeg)

![](_page_14_Figure_0.jpeg)

## **4.2.2.6 DFD Level 1 Lowongan Perusahaan**

![](_page_15_Figure_1.jpeg)

![](_page_16_Figure_1.jpeg)

![](_page_17_Figure_0.jpeg)

## **4.2.2.9 DFD Level 1 Pendaftaran Lowongan**

## **4.2.2.10 DFD Level 1 Membuat Laporan**

![](_page_18_Figure_1.jpeg)

## **4.2.3 Perancangan Database**

## **4.2.3.1 Conceptual Data Model (CDM)**

![](_page_19_Figure_2.jpeg)

#### **4.2.3.2 Physical Data Model (PDM)**

![](_page_20_Figure_1.jpeg)

## **4.2.4 Struktur Tabel**

1. Tabel Perusahaan

Nama tabel : Perusahaan

Primary key : email\_perusahaan

Foreign key : id\_kategori, id\_kota

Fungsi : Menyimpan data Perusahaan

![](_page_21_Picture_175.jpeg)

![](_page_21_Picture_176.jpeg)

2. Tabel Kota

Nama tabel : Kota

Primary key : id\_kota

Foreign key : -

Fungsi : Menyimpan data Kota

Tabel 4.2 Tabel Kota

| N <sub>o</sub><br>Field Name |           |         |    | Data Type   Length   Constraint | Foreign Key |          |
|------------------------------|-----------|---------|----|---------------------------------|-------------|----------|
|                              |           |         |    |                                 | On Field    | On Table |
|                              | id_kota   | varchar |    | PK                              |             |          |
| $\bigcirc$                   | nama kota | varchar | 20 |                                 |             |          |

- 3. Tabel Kategori
	- Nama tabel : Kategori Primary key : id\_kategori

## **INST T BISNIS** тU

Foreign key : -

Fungsi : Menyimpan data Kategori

| Tabel 4.3 Tabel kategori |            |                                 |  |  |                       |  |  |
|--------------------------|------------|---------------------------------|--|--|-----------------------|--|--|
| No                       | Field Name | Data Type   Length   Constraint |  |  | Foreign Key           |  |  |
|                          |            |                                 |  |  | On Field $\vert$ On T |  |  |

![](_page_22_Picture_150.jpeg)

4. Tabel Lowongan

Nama tabel : Lowongan

Primary key : id\_lowongan

Foreign key : id\_tingkat, email\_perusahaan, id\_jk, id\_pekerjaan

Fungsi : Menyimpan data Lowongan

![](_page_23_Picture_189.jpeg)

![](_page_23_Picture_190.jpeg)

![](_page_24_Picture_112.jpeg)

5. Tabel Jenis Kelamin

Nama tabel : Jenis Kelamin

Primary key : id\_jk

Foreign key : -

Fungsi : Menyimpan data Jenis Kelamin

Tabel 4.5 Tabel Jenis Kelamin

![](_page_24_Picture_113.jpeg)

SURABAYA

## 43

6. Tabel Pelamar\_Lowongan

Nama tabel : Pelamar\_Lowongan

Primary key : email\_pelamar, id\_lowongan

Foreign key : email\_pelamar, id\_lowongan

Fungsi : Menyimpan data Pelamar yang masuk lowongan

Tabel 4.6 Tabel Pelamar\_Lowongan

|  | N <sub>o</sub> | Field Name    | Data Type | Length | Constraint | Foreign Key   |          |
|--|----------------|---------------|-----------|--------|------------|---------------|----------|
|  |                |               |           |        | On Field   | On Table      |          |
|  |                | email_pelamar | varchar   | 20     | PK, FK     | email_pelamar | Pelamar  |
|  |                | id_lowongan   | varchar   | 10     | PK, FK     | id_lowongan   | Lowongan |

**INS** 

- 7. Tabel Pekerjaan
	- Nama tabel : Pekerjaan Primary key : id\_pekerjaan Foreign key : id\_kategori

Fungsi : Menyimpan data Pekerjaan

|                | $14001$ $1.7$ $14001$ $1.001$ |         |                           |             |              |          |  |  |
|----------------|-------------------------------|---------|---------------------------|-------------|--------------|----------|--|--|
|                |                               |         |                           |             | Foreign Key  |          |  |  |
| $\mathbf N$    | <b>Field Name</b>             | Data    | Lengt                     | Constrain   |              | On       |  |  |
| $\mathbf 0$    |                               | Type    | $\boldsymbol{\mathrm{h}}$ | $\mathbf t$ | On Field     |          |  |  |
|                |                               |         |                           |             |              | Table    |  |  |
|                |                               |         |                           |             |              |          |  |  |
| $\mathbf{1}$   | id_pekerjaan                  | varchar | 10                        | <b>PK</b>   |              |          |  |  |
|                |                               |         |                           |             |              |          |  |  |
|                |                               |         |                           |             | id_kategor   |          |  |  |
| $\overline{2}$ | id_kategori                   | varchar | 10                        |             | $\mathbf{1}$ | Kategori |  |  |
|                | nama_pekerjaa                 |         |                           |             |              |          |  |  |
| 3              | n                             | varchar | 30                        |             |              |          |  |  |

Tabel 4.7 Tabel Pekerjaan

**TBISNIS** 

8. Tabel Jurusan

Nama tabel : Jurusan

Primary key : id\_jurusan

Foreign key : -

Fungsi : Menyimpan data Jurusan

![](_page_26_Picture_77.jpeg)

![](_page_26_Picture_78.jpeg)

![](_page_26_Picture_7.jpeg)

9. Tabel Pelamar

Nama tabel : Pelamar

Primary key : email\_pelamar

Foreign key : id\_kota, id\_jk

Fungsi : Menyimpan data Pelamar

![](_page_27_Picture_176.jpeg)

![](_page_27_Picture_177.jpeg)

10. Tabel Pendidikan

Nama tabel : Pendidikan

Primary key : id\_pendidikan

Foreign key : id\_jurusan, id\_tingkat

Fungsi : Menyimpan data Pendidikan

Tabel 4.10 Tabel Pendidikan

|  | ${\bf N}$      | <b>Field Name</b>         | Data        | Lengt          | Constrain | Foreign Key |             |
|--|----------------|---------------------------|-------------|----------------|-----------|-------------|-------------|
|  | $\mathbf{O}$   |                           | <b>Type</b> | $\mathbf h$    | t         | On Field    | On Table    |
|  |                | id_pendidika              |             |                |           |             |             |
|  | $\mathbf{1}$   | $\mathbf n$               | varchar     | 10             | <b>PK</b> |             |             |
|  | $\overline{2}$ | id_jurusan                | varchar     | 10             |           | id_jurusan  | Jurusan     |
|  |                |                           |             |                |           |             | Tingkat_Pen |
|  | 3              | id_tingkat                | varchar     | 10             | 5 T L T   | Id_tingkat  | didikan     |
|  | $\overline{4}$ | th_masuk                  | varchar     | $\overline{4}$ |           |             |             |
|  | 5              | th_lulus                  | varchar     | $\overline{4}$ |           |             |             |
|  |                | nama_sekola               |             |                |           |             |             |
|  | 6              | $\boldsymbol{\mathrm{h}}$ | varchar     | 100            |           | BAY/        |             |

11. Tabel Pendidikan\_Pelamar

Nama tabel : Pendidikan\_Pelamar

Primary key : id\_pendidikan, email\_pelamar

Foreign key : id\_pendidikan, email\_pelamar

Fungsi : Menyimpan data Pendidikan dari Pelamar

![](_page_29_Picture_193.jpeg)

![](_page_29_Picture_194.jpeg)

12. Tabel Karir\_Pelamar

Nama tabel : Karir\_Pelamar N STITUT BISNIS Primary key : id\_karir, email\_pelamar Foreign key : id\_karir, email\_pelamar

Fungsi : Menyimpan data Karir yang dari Pelamar

Tabel 4.12 Tabel Karir\_Pelamar<sup>3</sup> A Y A

|              | $14001 - 142$ 1400 Kam Ferantal |             |       |           |              |         |  |  |  |
|--------------|---------------------------------|-------------|-------|-----------|--------------|---------|--|--|--|
| $\mathbf N$  |                                 | Data        | Lengt | Constrain | Foreign Key  |         |  |  |  |
|              | <b>Field Name</b>               |             |       |           |              | On      |  |  |  |
| $\Omega$     |                                 | <b>Type</b> | h     |           | On Field     |         |  |  |  |
|              |                                 |             |       |           |              | Table   |  |  |  |
|              |                                 |             |       |           |              |         |  |  |  |
| $\mathbf{1}$ | id_karir                        | varchar     | 10    | PK, FK    | id_karir     | Karir   |  |  |  |
|              |                                 |             |       |           |              |         |  |  |  |
|              | email_pelama                    |             |       |           | email_pelama |         |  |  |  |
| 2            | r                               | varchar     | 20    | PK, FK    | $\mathbf{r}$ | Pelamar |  |  |  |

13. Tabel Tingkat\_Pendidikan

Nama tabel : Tingkat\_Pendidikan

Primary key : id\_tingkat

Foreign key : -

Fungsi : Menyimpan data Tingkat Pendidikan

![](_page_30_Picture_177.jpeg)

![](_page_30_Picture_178.jpeg)

14. Tabel Karir

Nama tabel : Karir

# **INS BISNIS**

Foreign key : id\_pekerjaan

Primary key: id\_karir

Fungsi : Menyimpan data Karir

![](_page_30_Picture_179.jpeg)

![](_page_30_Picture_180.jpeg)

#### **4.2.5 Desain I/O (Input Output)**

Desain *input* atau *output* merupakan rancangan masukan dan keluaran berupa formulir atau tabel untuk memasukkan data danlaporan sebagai informasi yang dihasilkan dari pengolahan data. Desain *input* atau *output* juga merupakan acuan pembuat aplikasi dalam merancang dan membangun sistem.

## 1. Desain *Input*

Desain *input* merupakan perancangan desain dari masukan dari pengguna yang berhubungan langsung dengan sistem yang kemudian akan disimpan ke dalam *database*.

a. Halaman Pendaftaran Pelamar

Halaman ini berfungsi untuk mencatat data pendaftaran *member* dari pelamar atau pencari kerja yang ingin menggunakan sistem ini. Tampilan halaman ini dapat dilihat pada Gambar 4.21

![](_page_31_Picture_76.jpeg)

Gambar 4.21 Desain Halaman Pendaftaran Pelamar

b. Halaman Pendaftaran Perusahaan

Halaman ini berfungsi untuk mencatat data pendaftaran *member* dari perusahaan ingin memanfaatkan sistem ini. Tampilan halaman ini dapat dilihat pada Gambar 4.22

![](_page_32_Picture_44.jpeg)

c. Halaman Login

Halaman ini digunakan untuk melakukan proses verifikasi dari *member* yang telah terdaftar pada sistem bursa kerja. Tampilan halaman ini dapat dilihat pada Gambar 4.23

![](_page_33_Picture_41.jpeg)

Gambar 4.23 Desain Halaman Login

d. Halaman Lowongan Perusahaan

Halaman ini hanya bisa diakses oleh *member* perusahaan. *Member* perusahaan dapat melakukan pengiklanan lowongan pekerjaan pada halaman ini. Tampilan halaman ini dapat dilihat pada Gambar 4.24

![](_page_33_Picture_42.jpeg)

Gambar 4.24 Desain Halaman Lowongan Perusahaan

e. Halaman Pencarian Pelamar

Halaman ini hanya bisa diakses oleh *member* perusahaan. *Member* perusahaan dapat melakukan pencarian pelamar yang sesuai dengan kriteria dari perusahaan itu sendiri. Tampilan halaman ini dapat dilihat pada Gambar 4.25

![](_page_34_Picture_54.jpeg)

Gambar 4.25 Desain Halaman Pencarian Pelamar

f. Halaman Pencarian Lowongan

Halaman ini dapat digunakan oleh siapa saja pengunjung dari *website* bursa kerja Jawa Pos. Halaman ini digunakan untuk mencari lowongan pekerjaan yang tersedia pada sistem. Tampilan halaman ini dapat dilihat pada Gambar 4.26

![](_page_35_Picture_53.jpeg)

## Gambar 4.26 Desain Halaman Pencarian Lowongan

## 2. Desain *Output*

Desain *output* merupakan perancangan desain keluaran yang merupakan hasil dari pemrosesan data masukan sistem, data yang tersimpan pada *database* yang telah diolah sehingga menghasilkan informasi yang berguna bagi pengguna sistem.

a. Halaman Pendaftaran Lowongan

Halaman ini terdapat informasi lengkap tentang lowongan yang tersimpan pada sistem. Pada halaman ini juga dapat dilakukan pendaftaran lowongan. Tampilan halaman ini dapat dilihat pada Gambar 4.27

![](_page_36_Picture_38.jpeg)

Gambar 4.27 Desain Halaman Pendaftaran Lowongan

b. Halaman Membuat Laporan

Halaman ini adalah halaman yang hanya dapat diakses oleh Admin. Admin dapat membuat laporan yang dibutuhkan pada halaman ini. Tampilan halaman ini dapat dilihat pada Gambar 4.28 **SIIRARAVA** 

![](_page_36_Picture_39.jpeg)

Gambar 4.28 Desain Halaman Membuat Laporan

## **4.3 Implementasi Sistem**

Implementasi sistem ini akan menjelaskan aplikasi pendaftaran pengguna, transaksi pengguna, pembuatan laporan, penjelasan *hardware* atau *software* pendukung dan formulir-formulir yang ada.

## **4.3.1 Beranda**

Halaman ini adalah halaman pertama yang terbuka saat pengguna melakukan akses ke *website* bursa kerja Jawa Pos Koran. Pada halaman beranda ini pengguna disediakan akses ke fungsi-fungsi umum yang dapat diakses oleh siapa saja seperti, pencarian lowongan pekerjaan, *login*, pendaftaran, tips pekerjaan dan lainnya.

![](_page_37_Picture_4.jpeg)

Gambar 4.29 Beranda Sistem

Pada halaman ini terdapat beberapa kontrol utama, yaitu :

a. *Textbox E-mail* 

*Textbox* ini adalah bagian dari fungsi *login*. Untuk melakukan *login* ke dalam sistem, pengguna harus memasukkan data email yang digunakan saat pertama kali mendaftar sebagai anggota, pelamar kerja ataupun perusahaan.

b. *Textbox Password* 

*Textbox password* juga merupakan bagian dari fungsi *login* sistem. Masukkan dari *password* haruslah sesuai dengan email yang dimasukkan. Jika tidak sesuai antara kedua *textbox* ini, proses login tidak dapat dilanjutkan.

c. Tombol *Login*

Tombol ini digunakan saat kedua *textbox* email dan *password* sudah terisi, tombol ini yang akan melakukan pengecekan kebenaran dari masukkan data *login*.

d. *Textbox* Kata Kunci

*Textbox* ini termasuk bagian dari fungsi pencarian lowongan. Kata kunci digunakan untuk acuan dalam mencari lowongan yang diinginkan.

e. *Combobox* Pilih Lokasi

*Combobox* ini adalah bagian dari fungsi pencarian lowongan. Pengguna dapat mencari lowongan yang ada berdasarkan kota masing-masing daerah.

f. *Combobox* Perusahaan

*Combobox* perusahaan akan menampilkan daftar perusahaan yang telah terdaftar pada sistem bursa kerja. Dengan adanya *combobox* ini, pengguna dapat mencari lowongan pada perusahaan yang diinginkan.

g. *Combobox* Kategori

Kategori berisi tentang jenis bisnis yang ada, misalnya akuntansi, percetakan, pendidikan, dan lainnya. *Combobox* kategori akan membantu pencari lowongan berdasarkan bidang dari bisnis.

h. *Combobox* Pekerjaan

Pencarian lowongan paling sering menggunakan nama pekerjaan, jadi *combobox* ini dapat membantu melakukan pemilihan pekerjaan yang diinginkan oleh pengguna.

i. Tombol Mulai Pencarian

Jika sudah memilih pencarian berdasarkan apa, pengguna dapat melakukan klik pada tombol ini, tombol ini akan menjalankan fungsi pencarian lowongan pada sistem.

SURABAYA

#### **4.3.2 Pendaftaran Pelamar**

Halaman ini mewakili fungsi pendaftaran pelamar. Pendaftaran pelamar dilakukan karena jika pengguna ingin mendaftar lowongan haruslah terdaftar terlebih dahulu sebagai *member* pelamar. Data diri pelamar diperlukan saat melakukan pendaftaran.

![](_page_40_Picture_58.jpeg)

Gambar 4.30 Pendaftaran Pelamar Sistem Pada halaman ini terdapat beberapa kontrol utama, yaitu :

a. *Textbox* E-mail

*Textbox* ini sangat penting untuk menyimpan masukan email pelamar, email yang dimasukkan harus email asli karena nanti akan digunakan sebagai ID untuk melakukan *login* pada sistem.

b. *Textbox* Nama

*Textbox* nama terdiri dari 2 bagian, yaitu nama depan dan nama belakang. Nama yang dimasukkan haruslah nama yang benar sesuai dengan Kartu Tanda Pengenal (KTP) dari pelamar sehingga nantinya akan mudah jika melakukan pendaftaran lowongan.

c. *Combobox* Jenis Kelamin

*Combobox* jenis kelamin terdapat 2 pilihan yaitu Laki-laki dan Perempuan. *Combobox* ini digunakan untuk menyeragamkan data masukan jenis kelamin dari pelamar.

d. *Datepicker* Tanggal Lahir

Kolom ini digunakan untuk menyimpan tanggal lahir pelamar yang nantinya dapat digunakan untuk perhitungan usia. Saat kolom ini di klik akan muncul *datepicker* untuk memilih tanggal lahirnya.

e. *Textbox* Telepon

*Textbox* ini digunakan untuk mencatat nomor telepon yang dapat dihubungi oleh perusahaan jika dibutuhkan.

f. *Textbox Password*

*Textbox password* untuk menyimpan masukan kata kunci yang digunakan untuk *login* pada sistem.

g. *Combobox* Kota

*Combobox* kota digunakan untuk memilih kota tempat tinggal dari pelamar.

h. Tombol Daftar Pencari Kerja

Tombol ini dapat digunakan saat semua data pendaftaran telah terisi, jika ada data yang kosong maka proses pendaftaran tidak dapat dilanjutkan.

## **4.3.3 Pendaftaran Perusahaan**

Halaman ini mewakili fungsi pendaftaran perusahaan. Pendaftaran perusahaan dilakukan karena jika pengguna ingin mengiklankan lowongan haruslah terdaftar terlebih dahulu sebagai *member* perusahaan. Data perusahaan diperlukan saat melakukan pendaftaran.

![](_page_42_Figure_2.jpeg)

Gambar 4.31 Pendaftaran Perusahaan Sistem

Pada halaman ini terdapat beberapa kontrol utama, yaitu :

a. *Textbox* E-mail

*Textbox* ini digunakan untuk menyimpan masukan email perusahaan, email yang dimasukkan harus email asli karena nanti akan digunakan sebagai ID untuk melakukan *login* pada sistem.

b. *Textbox* Nama Perusahaan

*Textbox* nama digunakan untuk memasukkan nama perusahaan dengan lengkap.

c. *Combobox* Bidang Bisnis

*Combobox* jenis kelamin terdapat beberapa pilihan. *Combobox* ini digunakan untuk menyeragamkan data masukan bidang bisnis dari perusahaan.

d. *Textbox Website* Perusahaan

Kolom ini digunakan untuk menyimpan alamat *website* perusahaan. *Website* perusahaan dibutuhkan jika ada pelamar yang ingin mengetahui informasi lebih lanjut dari perusahaan yang mengiklankan lowongan pada sistem ini.

e. *Textarea* Alamat Perusahaan

*Textbox* ini digunakan untuk mencatat alamat dari perusahaan.

## f. *Textbox Password*

*Textbox password* untuk menyimpan masukan kata kunci yang digunakan untuk *login* pada sistem.

g. *Combobox* Kota

*Combobox* kota digunakan untuk memilih kota tempat berdirinya perusahaan.

h. Tombol Daftar Perusahaan

Tombol ini dapat digunakan saat semua data pendaftaran telah terisi, jika ada data yang kosong maka proses pendaftaran tidak dapat dilanjutkan.

## **4.3.4 Lowongan Perusahaan**

Halaman lowongan perusahaan berfungsi untuk melakukan pengiklanan lowongan pekerjaan. Halaman ini hanya bisa diakses oleh *member*  perusahaan yang telah melakukan *login*. Untuk melakukan pengiklanan lowongan dibutuhkan beberapa data yang harus diisi.

![](_page_44_Figure_2.jpeg)

Gambar 4.32 Lowongan Perusahaan Sistem

Pada halaman ini terdapat beberapa kontrol utama, yaitu :

a. *Textbox* Nama Lowongan

*Textbox* ini digunakan untuk memasukkan data nama lowongan yang akan diterbitkan.

b. *Textarea* Deskripsi Lowongan

*Textarea* ini digunakan untuk memberikan deskripsi dari lowongan yang akan diterbitkan. Deskripsi ini dapat berupa kontak perusahaan, jumlah kebutuhan karyawan, dan lainnya.

c. *Combobox* Tingkat Pendidikan

*Combobox* tingkat pendidikan berisi data pilihan pendidikan terakhir yang dibutuhkan oleh perusahaan untuk mengisi lowongan yang diterbitkan. **INSTITUT BISNIS** 

d. *Combobox* Jenis Pekerjaan

*Combobox* ini berisi tentang data dari jenis pekerjaan yang ditawarkan dalam lowongan seperti paruh waktu ataupun purna waktu dan lainnya. SURABAYA

e. *Combobox* Pengalaman

Kolom ini berisi pilihan dari jumlah tahun pengalaman minimal yang dibutuhkan agar sesuai dengan lowongan pekerjaan perusahaan,

f. *Combobox* Gaji

Kolom ini berisi tentang pilihan gaji yang ditawarkan untuk mengisi pekerjaan. Kolom gaji tidak berupa nominal uang tetapi jenis gajinya seperti gaji negosiasi, gaji tidak dapat negosiasi dan lainnya.

g. *Combobox* Bagian

*Combobox* ini berisi data pilihan pekerjaan yang kosong dan ingin dilowongkan.

h. *Combobox Usia*

*Combobox* ini berisi pilihan rentang usia yang sesuai dengan kebutuhan perusahaan.

i. *Datepicker* Tanggal Diterbitkan

Kolom ini digunakan untuk mengambil tanggal kapan akan diterbitkannya lowongan yang bersangkutan.

j. *Datepicker* Tanggal Berakhir

Kolom ini digunakan untuk mengambil tanggal kapan akan diterbitkannya lowongan yang bersangkutan.

k. Tombol Terbitkan Lowongan

Saat semua kolom sudah terisi, tombol ini dapat di klik agar fungsi pencatatan data lowongan dapat disimpan ke *database*.

SURABAYA

## **4.3.5 Pencarian Pelamar**

Halaman ini dapat diakses oleh *member* perusahaan yang telah melakukan *login*. Fungsi dari halaman ini adalah untuk mencari pelamar secara langsung dengan melakukan masukan beberapa kriteria pelamar yang diinginkan.

![](_page_47_Figure_2.jpeg)

Gambar 4.33 Pencarian Pelamar Sistem

Pada halaman ini terdapat beberapa kontrol utama, yaitu :

a. *Combobox* Jenis Kelamin

*Combobox* ini berisi pilihan dari jenis kelamin pelamar yang diinginkan oleh perusahaan.

b. *Combobox* Kota

*Combobox* kota digunakan untuk mencari pelamar berdasarkan kota tempat tinggal dari pelamar yang diinginkan.

c. *Combobox* Usia

*Combobox* usia berisi pilihan rentang usia yang diharapkan oleh perusahaan.

d. *Combobox* Pendidikan

Kolom ini berisi pendidikan terakhir dari pelamar yang akan dicari oleh perusahaan.

e. *Combobox* Jurusan

Kolom ini berhubungan dari masukan dari *combobox* pendidikan, yaitu dengan memilih jurusan dari pendidikan terakhir pelamar

## f. *Combobox* Pengalaman Karir

*Combobox* ini memiliki pilihan jumlah tahun dari pengalaman seorang pelamar.

g. Tombol Mulai Pencarian

Setelah mengisi kolom pencari pelamar yang diinginkan, perusahaan melakukan klik pada tombol ini dan sistem akan mencari pelamar yang sesuai dengan kriteria masukan.

SURABAYA

## **4.3.6 Buat Laporan**

Halaman ini adalah halaman yang hanya diakses oleh *usir* Admin. Pada halaman ini, Admin dapat melihat laporan yang diinginkan.

![](_page_49_Picture_54.jpeg)

Dengan melakukan klik pada tombol ini, sistem akan dapat memulai mencari laporan yang diinginkan oleh Admin.